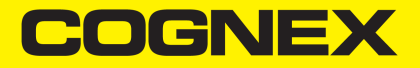

# In-Sight ® Série SnAPP Aide-mémoire

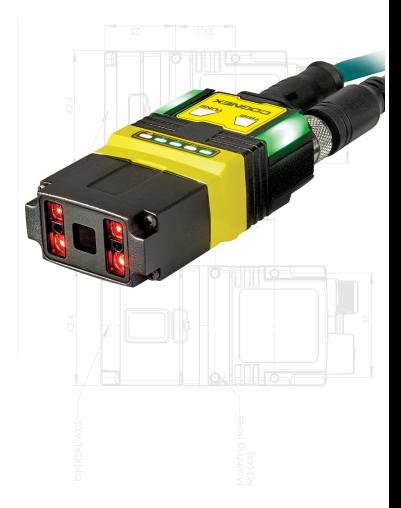

**30 avril 2024**

## **Précautions**

Afin de réduire les risques de blessures corporelles et les dommages matériels lors de l'installation de votre produit Cognex, respectez les précautions suivantes :

- La sécurité de tout système qui inclut ce produit est de la responsabilité de l'intégrateur d'un tel système.
- N'installez pas les produits Cognex dans des endroits dans lesquels ils sont susceptibles d'être exposés à des risques environnementaux, tels qu'une chaleur excessive, la poussière, les moisissures, l'humidité, les chocs, les vibrations, les substances corrosives, les produits inflammables ou l'électricité statique.
- Disposez tous les câbles et les fils à distance des câbles ou des sources d'alimentation à haute tension afin de réduire les risques de dommage ou de dysfonctionnement liés aux surtensions, parasites, décharges électrostatiques, pics de tension ou autres instabilités de l'alimentation électrique.
- N'exposez pas le capteur d'image à la lumière laser. Les capteurs d'images peuvent être endommagés par la lumière laser directe ou réfléchie. Si l'application nécessite l'utilisation de lumière laser qui peut frapper le capteur d'image, installez un filtre d'objectif prévu pour la longueur d'onde correspondante au laser. Pour toute suggestion, prenez contact avec un intégrateur local ou un ingénieur d'application.
- Ce produit ne contient aucune pièce que l'utilisateur peut réparer. N'apportez aucune modification électrique ou mécanique aux composants internes du produit. Toute modification non autorisée peut annuler votre garantie.
- Les changements ou modifications qui ne sont pas approuvés explicitement par la partie responsable de la conformité aux réglementations peuvent annuler les droits d'utilisation de l'équipement accordés à l'utilisateur.
- $\bullet$  Intégrez des boucles de service dans les connexions de câbles.
- Assurez-vous que le rayon de courbure commence à au moins six  $(6)$ pouces, ou quinze (15) centimètres, du connecteur. Le blindage des câbles peut se dégrader ou les câbles s'endommager ou s'user plus rapidement si un rayon de courbure ou une boucle de service est 10 fois plus serré(e) que le diamètre des câbles.
- Ce périphérique doit être utilisé conformément au manuel d'instructions.
- Toutes les spécifications sont présentées à titre de référence uniquement et peuvent être modifiées sans avertissement préalable.

## **Symboles**

Les symboles suivants indiquent des consignes de sécurité et des informations complémentaires :

**AVERTISSEMENT** : Ce symbole indique un danger pouvant provoquer la mort, de graves dommages corporels ou un choc électrique.

**ATTENTION** : Ce symbole indique un danger pouvant provoquer des dommages matériels.

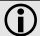

**Remarque** : Ce symbole indique des informations complémentaires sur un sujet.

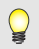

**Conseil** : Ce symbole indique des suggestions et des raccourcis utiles qui pourraient passer inaperçus.

## **Accessoires**

Vous pouvez acheter les composants suivants séparément. Pour obtenir une liste des options et des accessoires disponibles, contactez votre représentant commercial Cognex local.

### **Supports de fixation**

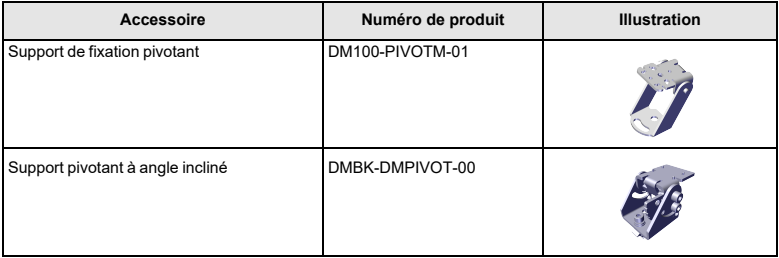

#### **Câbles**

**Remarque** : Les câbles sont vendus séparément.

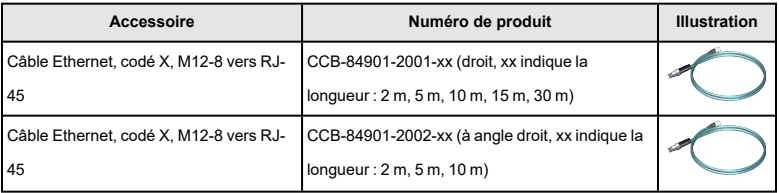

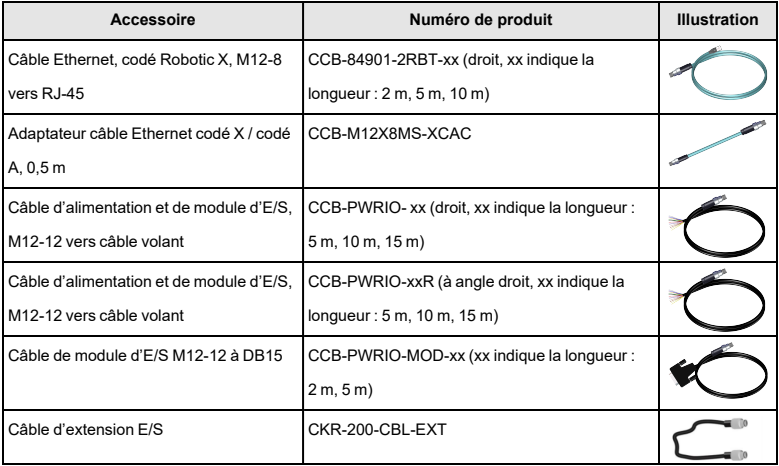

## **Installation de votre capteur de vision In-Sight**

Lisez cette section pour savoir comment raccorder le capteur de vision à ses composants standards et ses accessoires.

#### **Remarque** :

- Les câbles sont vendus séparément.
- G)
- Si un composant est endommagé ou manquant, contactez immédiatement votre distributeur agréé Cognex ou le support technique Cognex.

**ATTENTION** : Tous les connecteurs de câble s'enclenchent sans erreur possible dans les connecteurs du capteur de vision. Ne tentez pas de les insérer de force ou vous risqueriez de les endommager.

#### **Présentation du capteur de vision**

L'image et le tableau ci-dessous illustrent les éléments du capteur de vision.

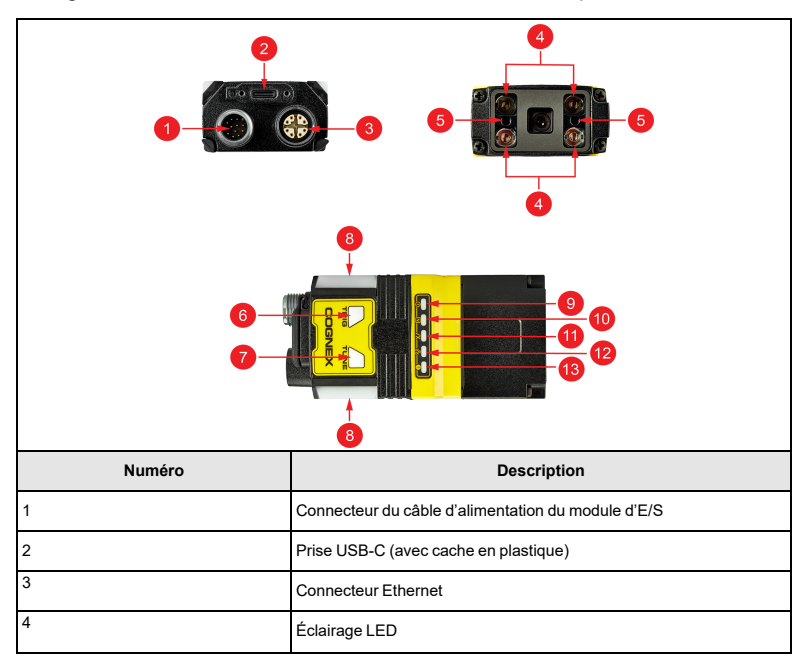

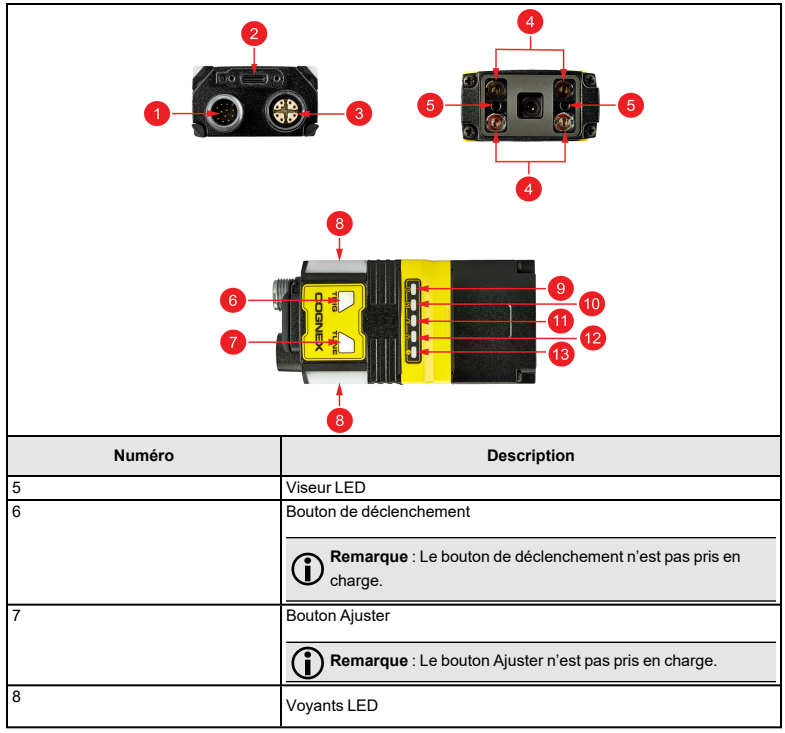

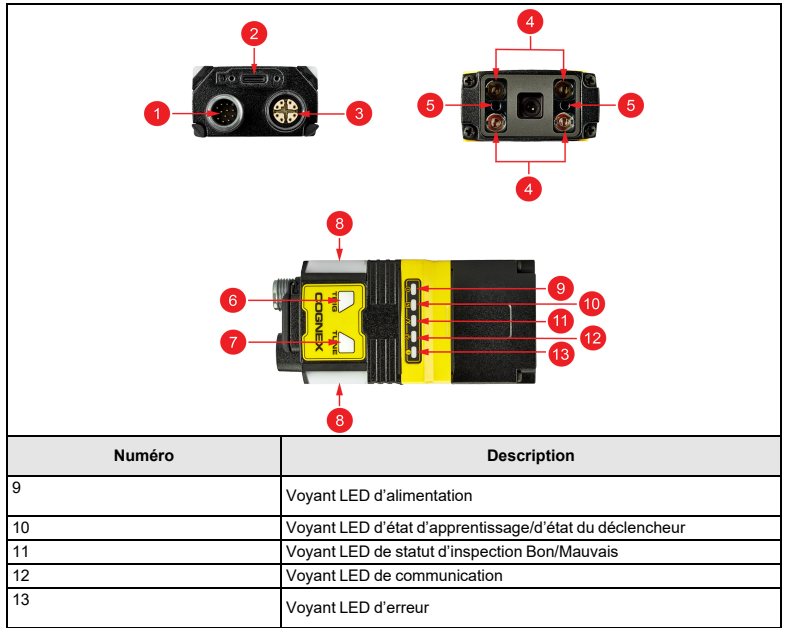

### **Dimensions**

Dans les sections suivantes, vous trouverez les dimensions du capteur de vision.

#### **Remarque** :

O

- Toutes les dimensions sont exprimées en millimètres et indiquées à titre de référence uniquement.
- Toutes les spécifications sont présentées à titre de référence uniquement et peuvent être modifiées sans avertissement préalable.

#### **In-Sight SnAPP avec un objectif de 16 mm**

L'image suivante illustre les dimensions de In-Sight SnAPP, avec un objectif de 16 mm.

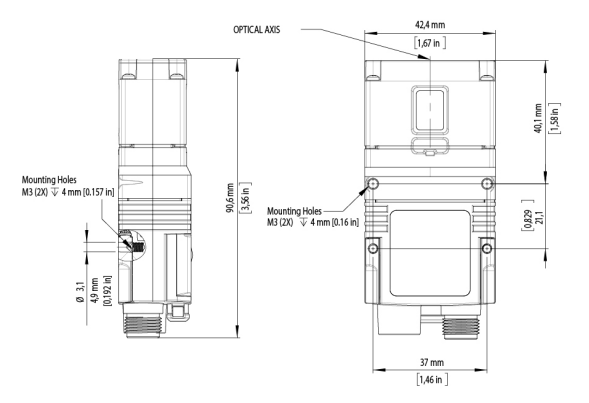

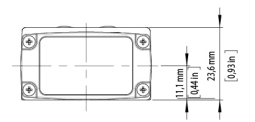

#### **In-Sight SnAPP avec objectif de 6,2 mm – configuration à angle droit**

L'image suivante illustre les dimensions de In-Sight SnAPP, avec prolongation en forme de L et objectif de 6,2 mm.

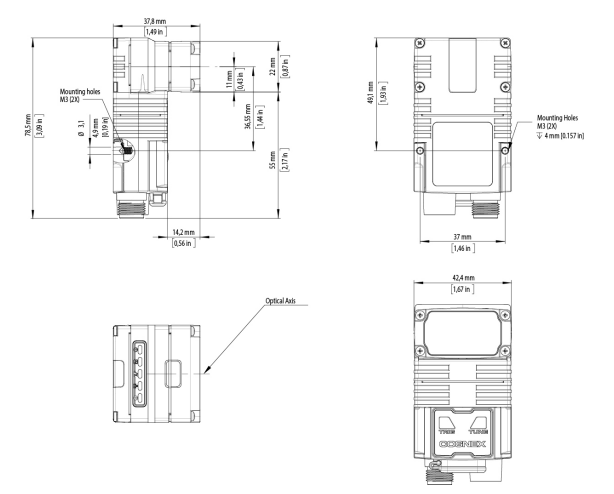

#### **Champ de vision et distance de travail**

Cette section fournit les valeurs du champ de vision (FoV) pour les configurations In-Sight SnAPP. (*Les dimensions, sur les graphiques, sont indiquées dans deux unités : en mm (en haut) et en pouces (en bas, entre parenthèses)*).

#### **In-Sight SnAPP avec un objectif de 6,2 mm**

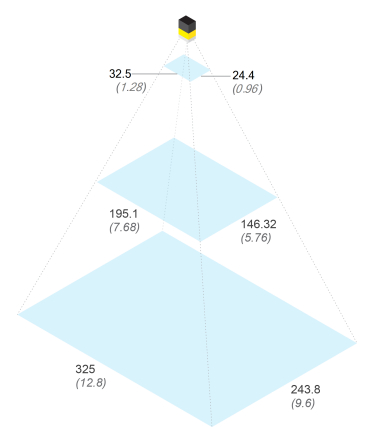

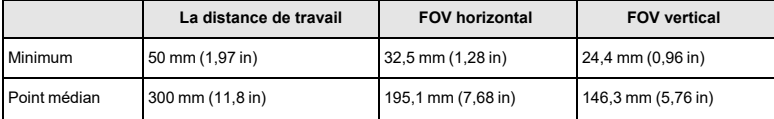

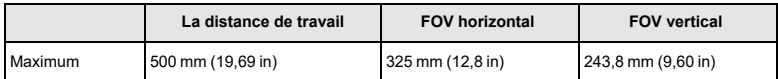

#### **In-Sight SnAPP Mini avec un objectif de 16 mm**

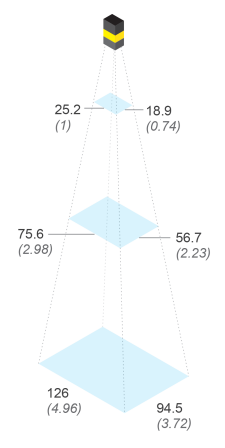

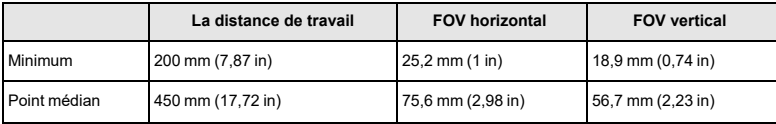

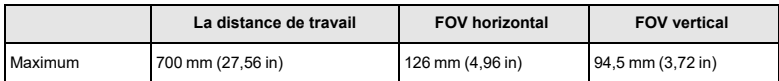

#### **Fixation du capteur de vision**

**ATTENTION** : Le capteur de vision doit être mis à la terre, soit en installant le capteur de vision sur un support qui est électriquement à la terre, soit en reliant un fil du support de fixation du capteur de vision à la masse du châssis <mark>∠!∆</mark> ou à la terre. Si vous utilisez un fil de masse, il doit être fixé à un des points de montage de la plaque inférieure du capteur de vision et non sur les points de montage à l'avant du capteur de vision.

1. Alignez le capteur de vision avec les trous du support de fixation universel.

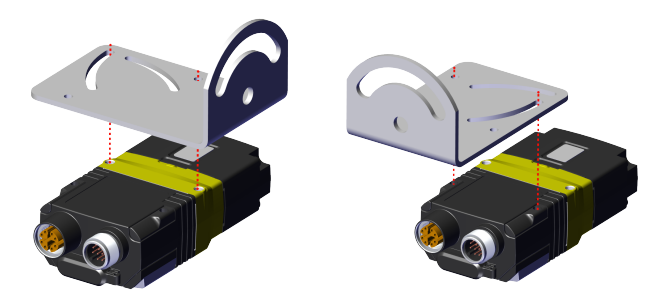

2. Insérez les vis.

**Remarque** : Le capteur de vision possède deux ensembles de trous taraudés pour sa fixation. Utilisez l'ensemble le mieux adapté à votre application. Pour les trous taraudés les plus proches de l'avant du capteur de vision, vous aurez besoin de vis M3X5, pour ceux les plus proches des connecteurs, des vis M3X9.

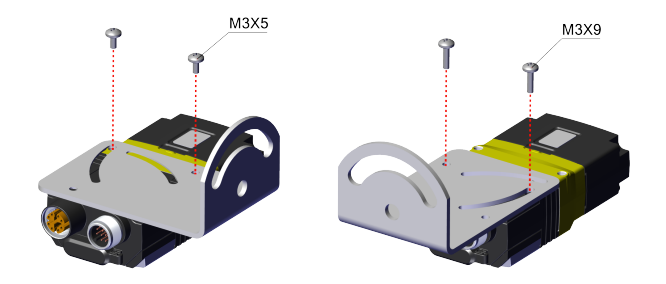

3. Si nécessaire, tournez le support de fixation à un maximum de 45 degrés. Pour ce faire, desserrez la vis présente dans la fente incurvée.

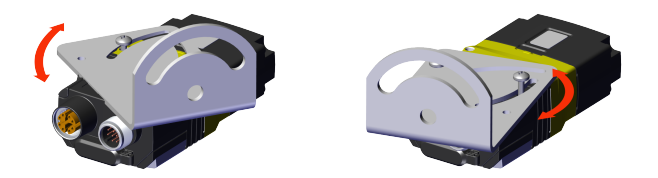

#### **Remarque** :

Œ

Fixer le capteur de vision à un angle de 15 degrés permet d'atténuer les reflets et d'améliorer les performances.

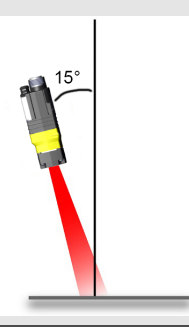

#### **Connexion du câble Ethernet**

**ATTENTION** : Le blindage du câble Ethernet doit être mis à la terre à l'extrémité. Un connecteur Ethernet de mise à la terre doit exister, peu importe à quoi ce câble est branché (habituellement un commutateur ou un  $\frac{1}{2}$  routeur). Un voltmètre numérique doit être utilisé pour valider la mise à la terre. Si le périphérique à l'extrémité n'est pas mis à la terre, un fil de masse doit être ajouté, conformément aux codes électriques locaux.

- 1. Insérez le connecteur M12 du câble Ethernet dans le connecteur ENET du capteur de vision.
- 2. Branchez le connecteur RJ-45 du câble Ethernet sur un commutateur/routeur ou sur le PC, selon le cas.

**Remarque** : Outre l'alimentation par câble de module E/S, il est possible d'alimenter le capteur de vision par une connexion PoE (Power over  $\bigcup$  Ethernet), ce qui évite d'utiliser un câble de module E/S. Les configurations de In-Sight SnAPP prennent en charge la connexion PoE.

#### **Connexion du câble d'alimentation et de module d'E/S**

**ATTENTION** : Pour réduire les émissions, raccordez l'extrémité du blindage du câble E/S à la masse du châssis.

#### **Remarque** :

- Le câblage ou les aiustements aux périphériques d'E/S doivent être effectués lorsque l'alimentation du capteur de vision est coupée.
- G)
- Les fils inutilisés peuvent être coupés ou noués à l'aide d'une attache fabriquée dans un matériau non conducteur. Conservez les fils nus à distance du fil +24 V CC.
- 1. Assurez-vous que le bloc d'alimentation 24 V CC est débranché et n'est pas alimenté.
- 2. Branchez le connecteur +24 V CC de l'alimentation, ainsi que le câble du module d'E/S et de masse aux bornes correspondantes du bloc d'alimentation. Pour plus d'informations, consultez la section *[Spécifications](#page-28-0)*, page 29.
- 3. Branchez le connecteur M12 du câble d'alimentation et du module d'E/S sur le connecteur 24 V CC du capteur de vision.
- 4. Remettez le bloc d'alimentation 24 V CC sous tension et allumez-le si nécessaire.

## **Utilisation de votre capteur de vision In-Sight SnAPP**

Cette section fournit des informations sur l'installation du In-Sight SnAPP, les types de déclenchements et les protocoles.

#### **Se connecter au capteur de vision**

Pour vous connecter au In-Sight SnAPP, procédez comme suit :

- 1. Connectez votre capteur de vision à une source d'alimentation électrique et au réseau.
- 2. Lancez l'utilitaire de détection de périphériques Cognex. Assurez-vous que votre PC est sur le même réseau que le capteur de vision.
- 3. Sélectionnez votre capteur de vision dans la liste des périphériques disponibles. Si plusieurs produits Cognex coexistent sur le réseau, triez la liste des appareils disponibles par modèle en cliquant sur **Modèle**. Vous pouvez également rechercher le numéro de série de votre capteur de vision en le renseignant dans la barre de recherche située en haut et à gauche. Le numéro de série se trouve sur l'autocollant de votre capteur de vision, avec la mention S/N.
- 4. Cliquez sur **Connexion** pour être redirigé vers l'adresse IP de votre capteur de vision.

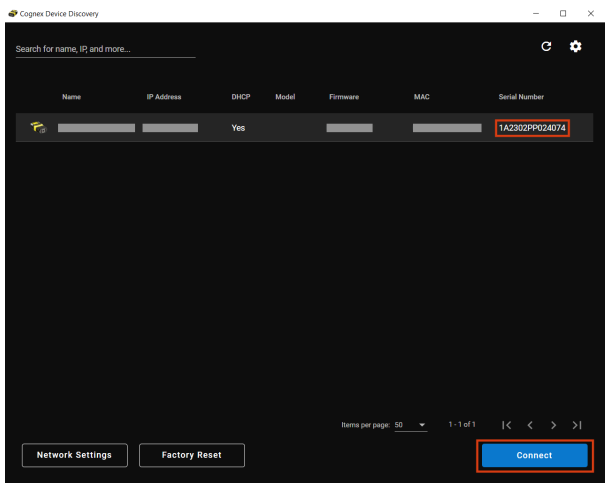

Vous pouvez rechercher un capteur de vision en utilisant la barre de recherche ou les filtres.

Les critères de recherche suivants sont possibles :

- <sup>l</sup> Modèle
- DHCP : activé/désactivé
- État : Découvert, Mal configuré, Inconnu

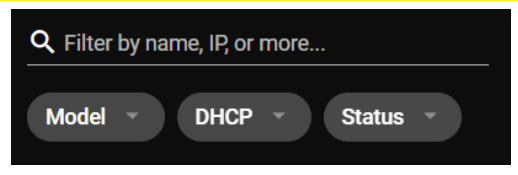

### **Paramètres de réseau**

Configurez les paramètres de votre capteur de vision en cliquant sur **Paramètres réseau**. Vous pouvez modifier le **Nom d'hôte** ou définir un **Nom d'utilisateur** et un **Mot de passe**. Vous pouvez également importer des paramètres réseau en cliquant sur le bouton **Importer des paramètres**. Cliquez sur **Appliquer** pour enregistrer vos modifications.

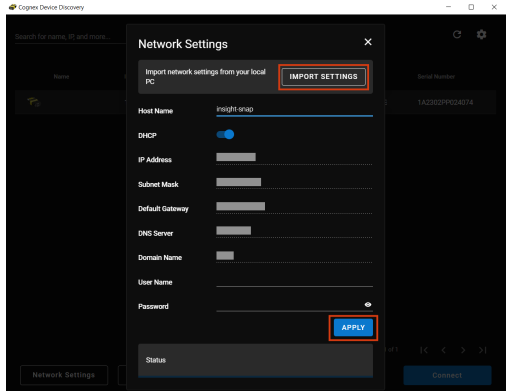

### **Réinitialisation aux paramètres d'usine**

Vous pouvez rétablir les paramètres d'usine du capteur de vision de l'une des manières suivantes :

- L'utilitaire de détection de périphériques Cognex
- Les boutons du capteur de vision
- <sup>l</sup> Onglet **Réinitialisation aux paramètres d'usine** dans les **Paramètres** du capteur de vision Consultez *l'aide du logiciel In-Sight SnAPP*.

#### **Rétablir les paramètres d'usine avec l'utilitaire de détection de périphériques Cognex**

Vous pouvez réinitialiser votre capteur de vision depuis l'utilitaire de détection de périphériques Cognex en cliquant sur **Réinitialisation aux paramètres d'usine**.

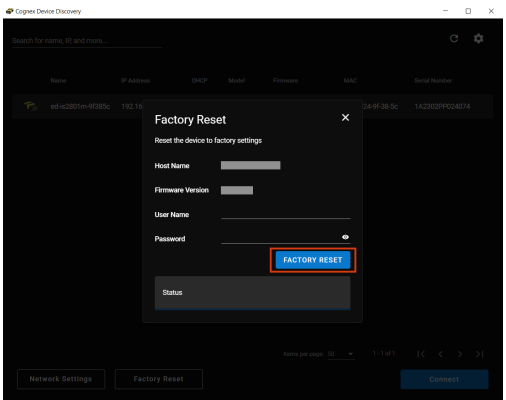

Une boîte de dialogue confirme la fin de la réinitialisation aux paramètres d'usine. Cliquez sur **OK** pour continuer.

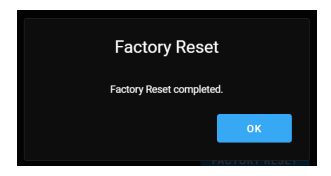

#### **Rétablir manuellement les paramètres d'usine avec les boutons du capteur de vision**

Vous pouvez réinitialiser manuellement le capteur de vision pendant son démarrage.

- 1. Maintenez le bouton Régler enfoncée au démarrage.
- 2. Attendez que les voyants LED se mettent à clignoter en vert et rouge et que vous entendiez un bip.
- 3. Appuyez une fois sur le bouton Déclencheur dans les 10 secondes qui suivent. Vous entendrez un autre bip.
- 4. Vous pouvez maintenant relâcher le bouton Régler.
- 5. Le capteur de vision procède à sa réinitialisation aux paramètres d'usine et redémarre.

La procédure est interrompue et le périphérique démarre normalement dans les situations suivantes :

- Si vous appuyez sur ou maintenez enfoncé le bouton Déclencheur avant la fin de l'étape 2.
- Si vous relâchez le bouton Régler avant la fin des étapes 2 ou 3.
- Si vous n'appuyez pas sur le bouton de déclenchement dans le délai de 10 secondes accordé.

## **E/S du périphérique**

Le capteur de vision In-Sight SnAPP prend en charge les lignes d'entrée et de sortie prédéfinies suivantes :

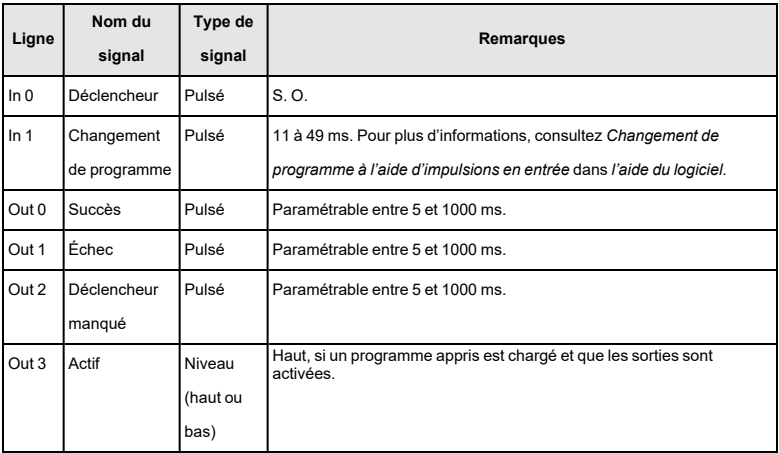

## <span id="page-28-0"></span>**Spécifications**

Les sections suivantes contiennent les spécifications générales du capteur de vision.

## **Capteur de vision série In-Sight SnAPP**

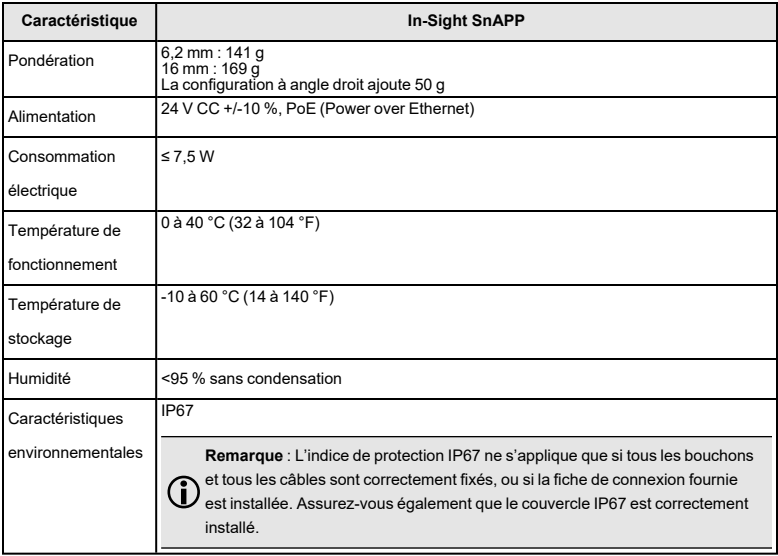

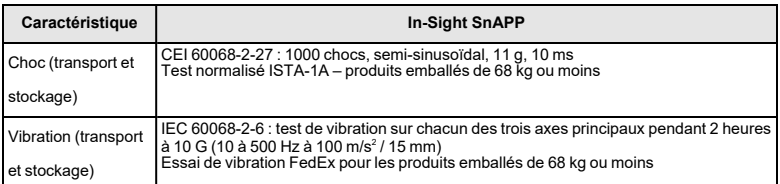

#### **Capteur optique du capteur de visionIn-Sight série SnAPP**

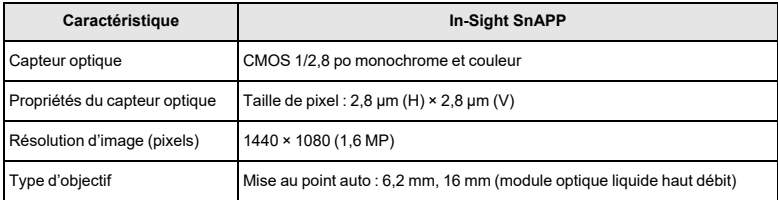

### **Longueurs d'onde des LED et des lasers**

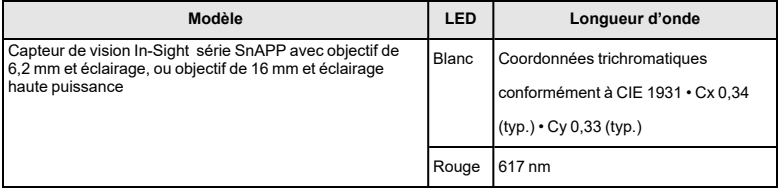

## **Réglementation et conformité**

**Remarque** : Pour obtenir les déclarations CE et UKCA, ainsi que les  $\bigcap$  informations de conformité réglementaire les plus récentes, consultez le site d'assistance de Cognex : [cognex.com/support](http://www.cognex.com/Support).

Chaque capteur de vision In-Sight SnAPP comporte un ou plusieurs numéros de modèle réglementaires (50208, 50210, 50215, 50216) et doit au minimum répondre aux exigences de tous les organismes de normalisation en vigueur pour un fonctionnement en toute sécurité. Néanmoins, comme pour tout appareil électrique, le meilleur moyen de garantir la sécurité d'utilisation est de l'utiliser en respectant les consignes suivantes. Lisez-les attentivement avant d'utiliser l'appareil.

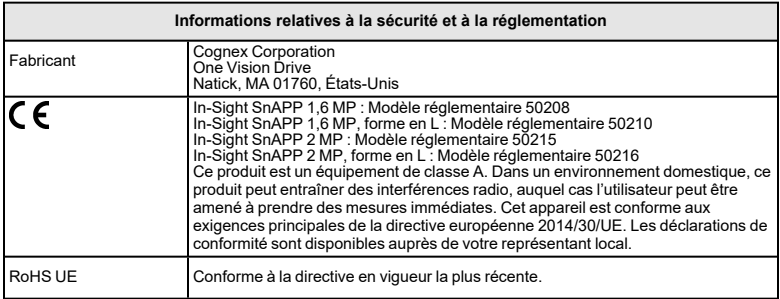

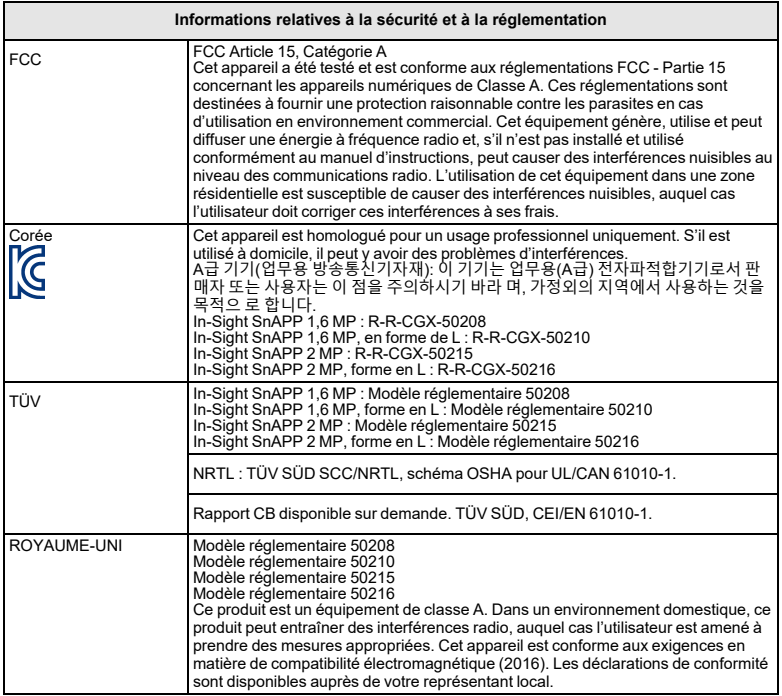

#### 中国大陆**RoHS (Informations pour l'homologation RoHS en Chine)**

根据中国大陆 电子信息产品污染控制管理办法》(也称为中国大陆RoHS),以 下部份列出了本产品中可能包含的有 毒有害物质或元素的名称和含量。

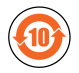

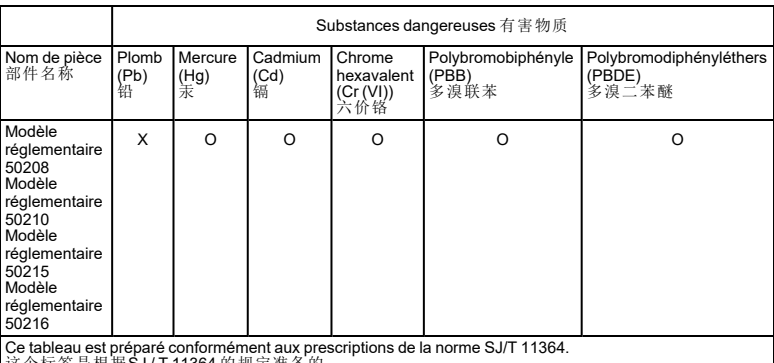

· 标签是根据SJ/I11364 的规定准备的。

O : Indique que ladite substance dangereuse contenue dans l'ensemble des matériaux homogènes de cette<br>pièce est inférieure au seuil de la norme GB / T26572 - 2011. 表示本部件所有均质材料中含有的有害物质低于GB / T26572 - 2011 的限量要求。

X : Indique que ladite substance dangereuse contenue dans au moins un des matériaux homogènes utilisés 表示用于本部件的至少一种均质材料中所含的危害物质超过GB / T26572 - 2011 的限制要求。

#### **Pour les utilisateurs de la Communauté européenne**

La société Cognex respecte la Directive 2012/19/CE de la COMMUNAUTÉ EUROPÉENNE du 4 juillet 2012 concernant les déchets d'équipements électriques et électroniques (DEEE).

Ce produit a nécessité l'extraction et l'utilisation de ressources naturelles pour sa production. Il peut contenir des substances dangereuses qui peuvent nuire à la santé et à l'environnement si elles ne sont pas correctement traitées.

Afin d'éviter la dissémination de ces substances dans notre environnement et de diminuer l'exploitation des ressources naturelles, nous vous encourageons à utiliser des systèmes de récupération adaptés pour le recyclage du produit. Ces systèmes réutilisent ou recyclent proprement la plupart des matériaux du produit que vous éliminez.

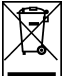

Le symbole d'une poubelle barrée vous informe que le produit ne doit pas être jeté dans les décharges municipales ; il vous invite à utiliser les systèmes de récupération adaptés.

Pour en savoir plus sur les systèmes de collecte, de réutilisation et de recyclage, veuillez contacter votre service régional de traitement des déchets.

Vous pouvez également contacter votre fournisseur pour obtenir plus d'informations sur l'impact sur l'environnement de ce produit.

> Copyright © 2024 Cognex Corporation. Tous droits réservés.